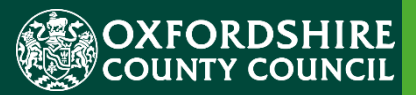

# <span id="page-0-0"></span>ESTABLISHMENT PORTAL GUIDANCE FOR EARLY YEARS

# Early Years Pupil Premium (EYPP)

**Version History Confidentiality / Document Control**

This document contains information that is confidential to Oxfordshire County Council and must not be used in any way nor disclosed to any other party, either whole or in part, without the prior written consent of Oxfordshire.

Updated 02/04/2024

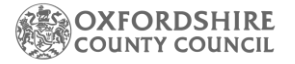

# **Table of Contents**

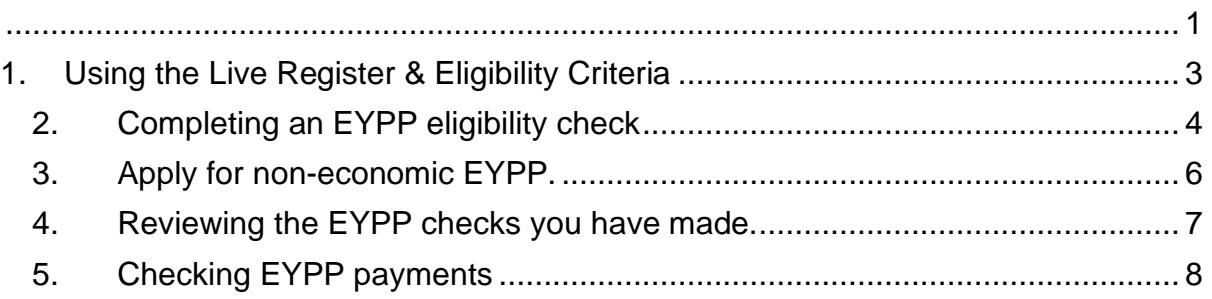

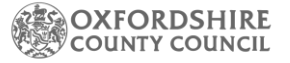

### <span id="page-2-0"></span>**1. Using the Live Register & Eligibility Criteria**

Please follow the guidance notes of how to add a child to your Live Register before completing the following instructions as you will need to add the child first. You will find these guidance notes on our webpages [Forms and guidance notes | Oxfordshire](https://www.oxfordshire.gov.uk/business/information-providers/childrens-services-providers/support-early-years-providers/business-and-funding-childcare-providers/early-education-fund/forms-and-guidance-notes)  [County Council.](https://www.oxfordshire.gov.uk/business/information-providers/childrens-services-providers/support-early-years-providers/business-and-funding-childcare-providers/early-education-fund/forms-and-guidance-notes)

For the rest of this document Eary Years Pupil Premium will be referred to as EYPP.

Criteria:

2, 3 and 4-year-olds in funded early education will be eligible for EYPP funding if they meet at least one of the following criteria:

Their family gets one of the following:

- [Income Support](https://www.gov.uk/income-support)
- income-based [Jobseeker's Allowance](https://www.gov.uk/jobseekers-allowance)
- income-related [Employment and Support Allowance](https://www.gov.uk/employment-support-allowance)
- support under [part VI of the Immigration and Asylum Act 1999](http://www.legislation.gov.uk/ukpga/1999/33/part/VI)
- the quaranteed element of [State Pension Credit](https://www.gov.uk/pension-credit/overview)
- [Child Tax Credit](https://www.gov.uk/child-tax-credit/overview) (provided they're not also entitled to [Working Tax Credit](https://www.gov.uk/working-tax-credit) and have an annual gross income of no more than £16,190)
- [Working Tax Credit](https://www.gov.uk/working-tax-credit) run-on, which is paid for four weeks after they stop qualifying for Working Tax Credit
- [Universal Credit](https://www.gov.uk/universal-credit) (provided they have an annual net earned income equivalent to and not exceeding £7,400, assessed on up to three of the parent's most recent Universal Credit assessment periods.)

They have been in local-authority care for one day or more in England or Wales They've left care under a special guardianship order; child arrangements order or adoption order.

Four-year-olds in primary school reception classes who already receive the [school](https://www.gov.uk/pupil-premium-information-for-schools-and-alternative-provision-settings)[age pupil premium](https://www.gov.uk/pupil-premium-information-for-schools-and-alternative-provision-settings) are not eligible for EYPP funding.

Children will be eligible from the term after second or their third birthday, in line with their funded entitlement.

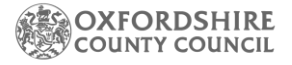

## <span id="page-3-0"></span>**2. Completing an EYPP eligibility check**

- o Go to Early Years Live register.
- o Select the child you wish to run a check for.
- o Click on 'Edit child's details at the top of the page.

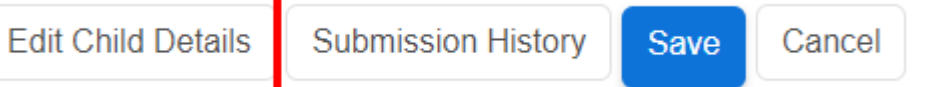

o Scroll down until you find 'Edit Funding details '. Press 'Edit funding details.

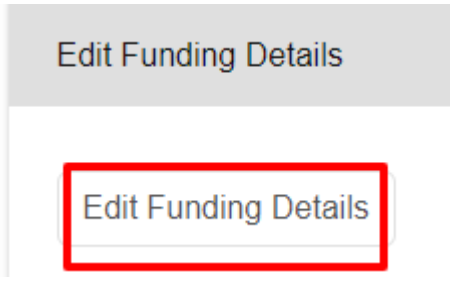

o To complete an economic check for EYPP you will need to add the parent /carer information. Under parent / Guardian details press 'Add guardian. '

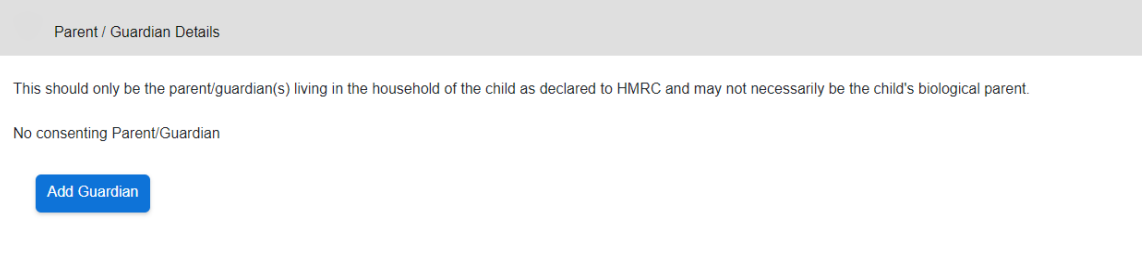

o You will now need to fill out the required fields. For an EYPP check the fields required are:

Name of parent DOB of parent

Ni number of parent

You must also select yes to have consent from the parent to perform this check. This is indicated within the parent declaration form which you should ask for all funded children.

Once you have input the details press ok

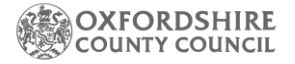

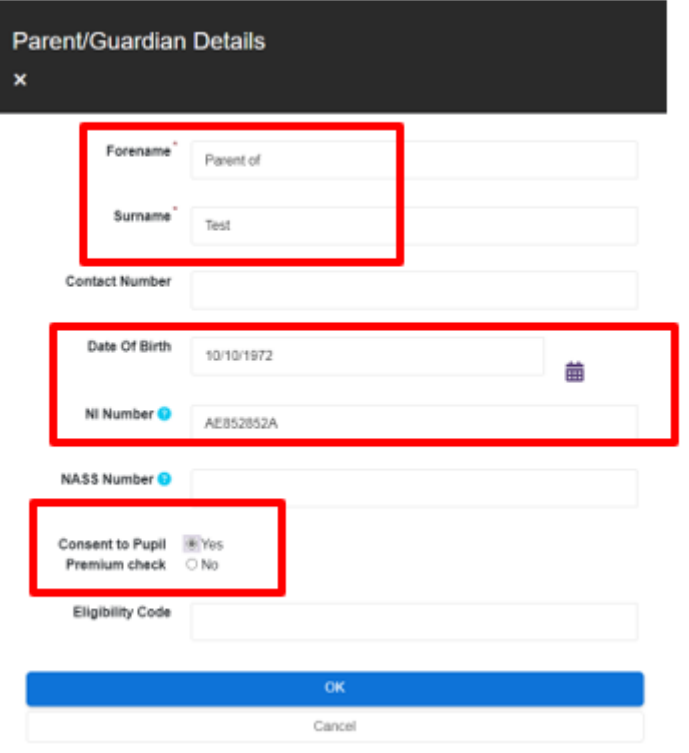

Once you have input the details press ok.

o You will now see the parent/guardian has been successfully added.

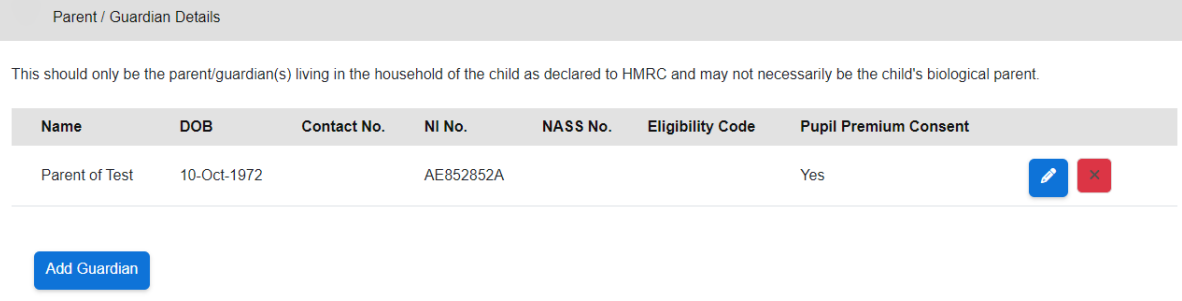

- o You can add a second parent / guardian by pressing 'Add Guardian' if you wish.
- o Scroll further down the page to section 'early Years Pupil Premium'.
- o Select 'Yes' in the box if you agree to the statement.
- o You can then press 'perform pupil premium check'.

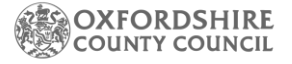

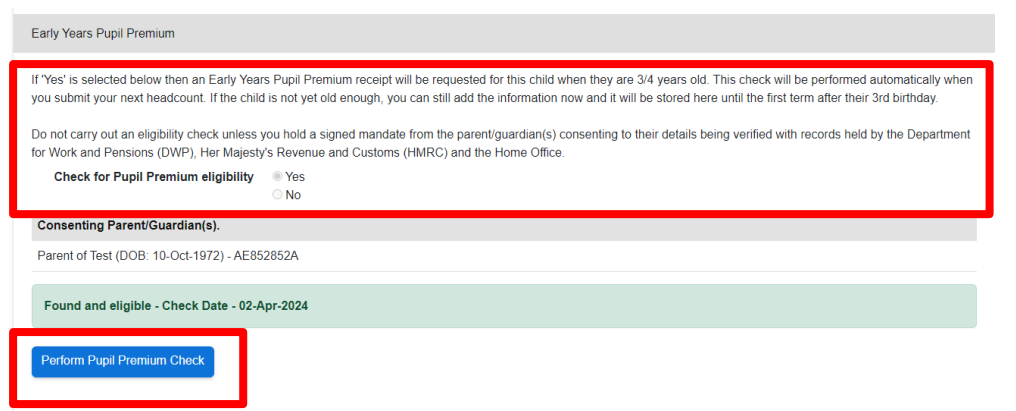

This will give you a result.

o If they are eligible the following message will be displayed

```
Found and eligible - Check Date - 04-Mar-2021
```
o If the check fails, you may see one of the below messages. This means that one of the details is not matching with an eligible result. Please double check with the parent for the NI number, surname, and DOB. If the problem persists, please contact The Early Education Funding Team.

Failed to perform check. Please try again later. - Check Date - 22-Jul-2022

**OR** 

Not found - Check Date - 04-Mar-2021

This will mean they are not eligible.

o You can review the details recorded and update if appropriate to run the check again.

Once a child has been found as Eligible for EYPP this will remain the case for their full funded time. The funding will follow the child.

#### <span id="page-5-0"></span>**3. Apply for non-economic EYPP.**

If you have completed a check based on economic criteria and this result comes back with a 'not found result' and you are aware that the family meet one of the following non-economic criteria:

- o They have been in local-authority care for one day or more in England or Wales
- o They've left care under a special guardianship order; child arrangements order or adoption order.

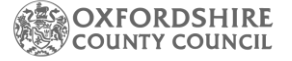

Then you should add the parent details into the parent/guardian section. Then at the bottom of the page we will need you to upload the relevant evidence. this will need to be official copies.

Please then email [earlyeducation@oxfordshire.gov.uk](mailto:earlyeducation@oxfordshire.gov.uk) , title the Email Non-Economic claim for EYPP.

In your email, please let us know that you have uploaded evidence to the portal and let us know the child initial's and send via EGRESS.

#### <span id="page-6-0"></span>**4. Reviewing the EYPP checks you have made.**

To review the children, you have run EYPP checks for navigate to Early Years – **Dashboard** 

Here you will see a widget that states Requested / receiving EYPP.

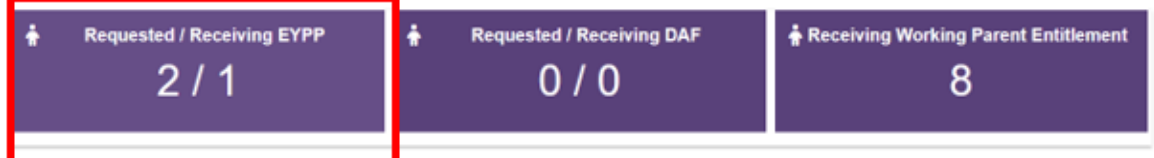

This example means that 2 children have been requested (otherwise known as checked) and 1 child is eligible and receiving EYPP.

Clicking on the widget allows you to see who these children are.

You will know which child as the child that is eligible will have the EYPP symbol in  $EY)PP$ the info column.

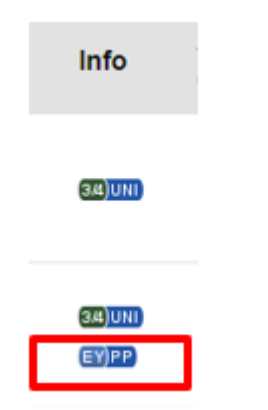

Please note you will still need to submit a funded headcount for these children in order to receive an EYPP payment.

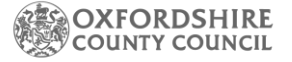

### <span id="page-7-0"></span>**5. Checking EYPP payments**

From April 2024 the Establishment Portal will be updated to provide you with further details of the payments that are due to you / received from your submissions.

To navigate to this area please go to Early Years – Payments. All portal users for your setting currently have access to this area for your setting. Please do notify us if you wish for only certain users to have access to the payment area.

The following screen will be displayed:

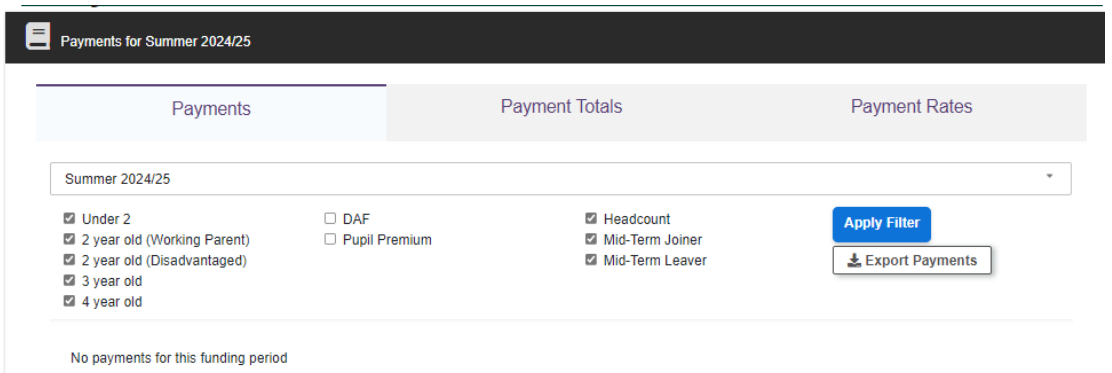

You can change the term by clicking here and selecting the relevant term.

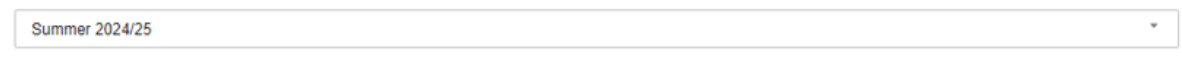

You can navigate through the 3 payment tabs – each view will show you a breakdown of the payments and payment rates will show you the current payment funded rate for that term you have selected.

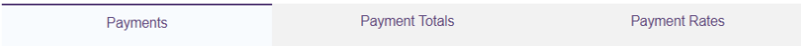

You will see a list of children and the amount of funding paid for each child.

More detail of the breakdown of children is explained in the headcount guidance – however to see the estimated payment amount, select payment totals tab.

- o Select the term.
- o Tick the filter in EYPP
- o Press apply filter

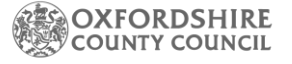

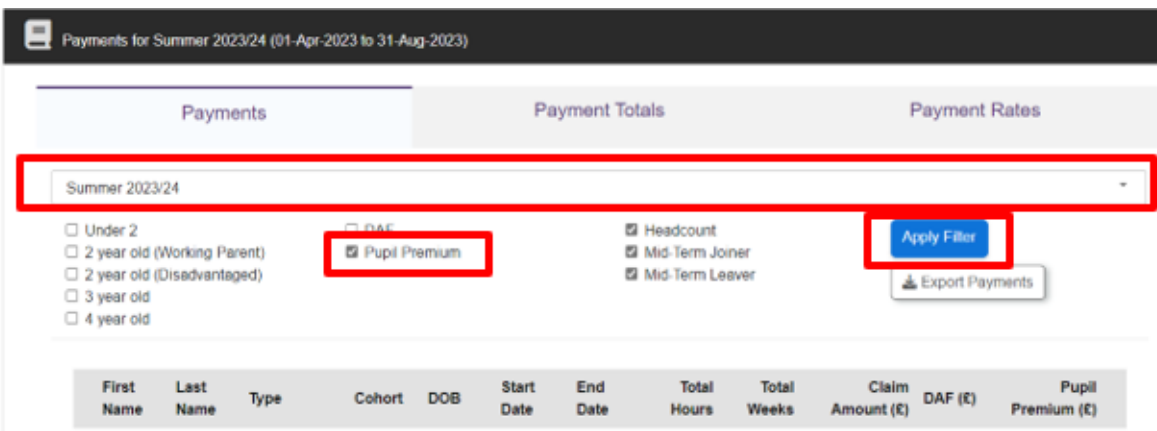

This children will be named in the table.

For EYPP in Oxfordshire we pay per funded hour for the child. As an example, for summer term 24-25 this rate is currently £0.68p per hour. This is only based on the first 15 hours of funding and will always be applied to the universal 15 hours, never the extended.

We top this EYPP rate with a deprivation rate (currently for Summer 24-25 £0.47 p per funded hour). This deprivation rate applies to the universal hours and (if the child is eligible) to the extended working parent entitlement that is currently only available for 3&4-year-olds.

You receive this funding with your main Early Education Funding payments each term.

To check the relevant rate for the term you can select the 'payment rate' tab.